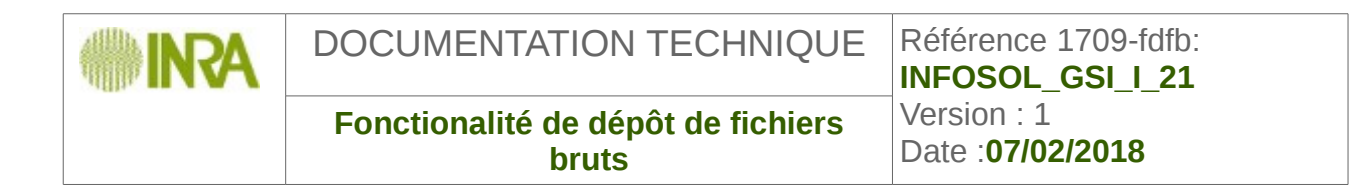

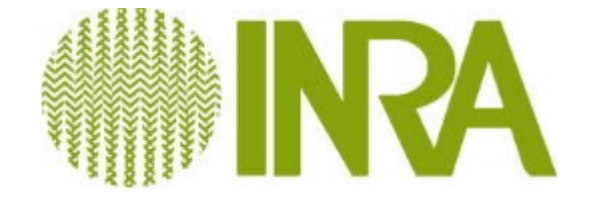

# **Fonctionalité de dépôt de fichiers bruts**

**Version du 07/02/2018**

*Philippe Tcherniatinsky*

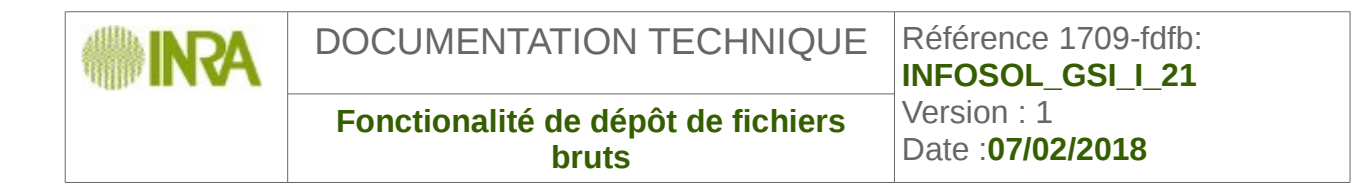

#### **Suivi des modifications**

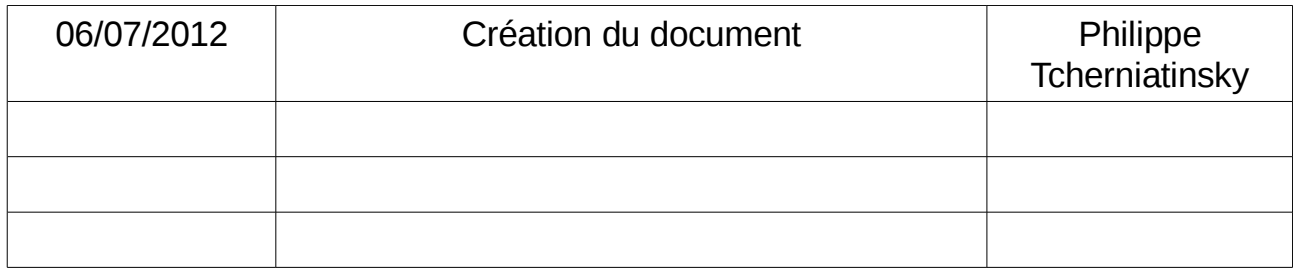

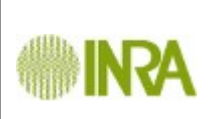

**INFOSOL\_GSI\_I\_21** Date :**07/02/2018**

## **Table des matières**

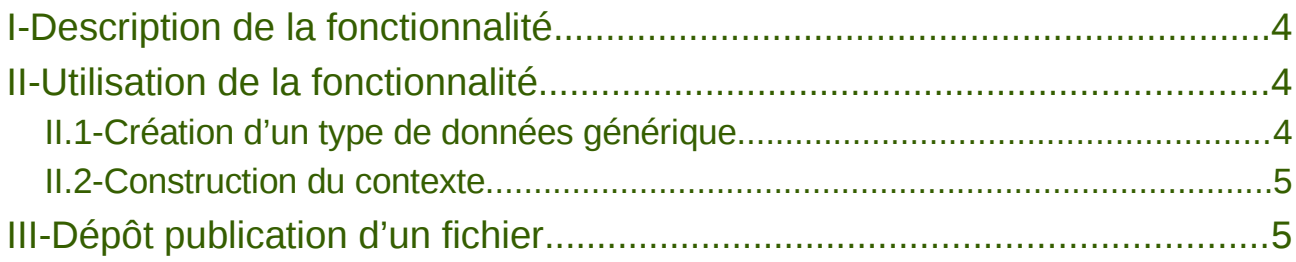

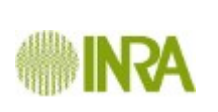

DOCUMENTATION TECHNIQUE | Référence :

**Fonctionalité de dépôt de fichiers bruts**

**INFOSOL\_GSI\_I\_21** Version : 1 Date :**07/02/2018**

#### <span id="page-3-0"></span>**I- Description de la fonctionnalité**

La fonctionnalité est implémentée dans la version 1709 du noyau de l'application Si-EcoInformatique.

La fonctionnalité permet de mettre à la disposition du public des données sous la forme de fichiers de données. Ces données sont regroupées par périodes (01-01-2002 31/12/2002) et par contexte (site-thème -datatype par exemple).

La fonctionnalité peut être utilisée dans l'attente du développement de la mécanique d'insertion en base de données de ces données, ou pour des données qui n'ont pas vocation à être insérée en base (données brutes par exemple). Les données sont alors stockées sous la forme « lob » en base de données.

Cette fonctionnalité diffère de la fonctionnalité dépôt de fichiers complémentaires. Les fichiers déposés contiennent des données alors que les fichiers complémentaires contiennent des informations que l'on veut ajouter à une extraction (descriptions, mise en garde, charte…).

On pourra éventuellement avoir des informations de synthèse sur ces fichiers (périodes et variables couvertes).

**Attention, les fichiers ne sont ni testés ni distribués dans des tables. La présence d'un fichier ne garantie en aucun cas qu'il contient effectivement des données.**

### <span id="page-3-2"></span>**II-Utilisation de la fonctionnalité**

Les types de données doivent être associés à un enregistreur de données (recorder) pour pouvoir être tester et distribuées dans des tables. Lorsqu'un type de données n'est pas associé à un enregistreur de données, alors le type générique d'enregistreur est utilisé. Dans ce cas le fichier n'est pas testé et n'est pas distribué dans des tables mais enregistré sous la forme d'un champ binaire en base de données.

L'extraction d'un fichier ne peut alors se faire que si l'utilisateur a tous les droits sur la période du fichier.

#### **II.1- Création d'un type de données générique**

<span id="page-3-1"></span>Dans / choisir la données de référence type de données. Ajoutés un type de données en

utilisant le bouton .

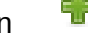

Renseignez le formulaire pui enregistrez.

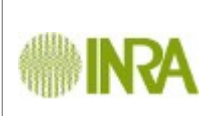

DOCUMENTATION TECHNIQUE | Référence :

**Fonctionalité de dépôt de fichiers bruts**

**INFOSOL\_GSI\_I\_21** Version : 1 Date :**07/02/2018**

#### **II.2- Construction du contexte**

<span id="page-4-1"></span>- créer les élément du contexte (site – thème ) de la même façon que le type de données.

- dans l'interface d'arborescence (par exemple dans administration / Administration des données de référence/Arborescence/Types de données par thèmes de sites et projet créer une nouvelle branche de l'arborescence.

<span id="page-4-0"></span>Ex : projet\_manche,scarff,insectes,Données Papillons

### **III- Dépôt publication d'un fichier**

Créez un fichier de données et donnez lui un nom contenant la période de référence, du type xxxxxxx\_12-06-2004\_25-09-2007.yyy où xxx est un nom quelconque et yy l'extension.

Dans administration /Gestion des données de référence sélectionnez la ressource sur laquelle vous souhaitez déposer le fichier. Déposez votre fichier. Le fichier est enregistré dans la base de données dans un champ « lob »

Un jeu de donnée est crée pour chaque période.

Vous pouvez alors sélectionner votre fichier et le publier. La publication n'ajoute qu'une indication de publication dans la base de données.